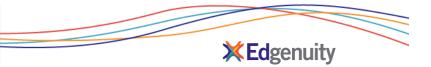

## Log into the SIS with student account

| Edgenui                  | ide a                 |           |                 |                  |                |  |
|--------------------------|-----------------------|-----------|-----------------|------------------|----------------|--|
| The Edgenuity Difference | Curriculum & Research | Solutions | The Experience  | Support          | News + Reviews |  |
| ome = \$15 Login page    |                       |           |                 |                  |                |  |
|                          | Stu                   |           | nformat<br>stem | tion             |                |  |
|                          | Login:<br>Password    |           | -               | 0                | 1              |  |
|                          | Enter                 |           |                 | rientation video |                |  |

## Add Guardian

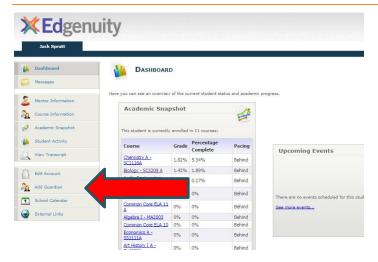

## Create Guardian Account and click Save - continue with SIS Parent Quick Start Guide

| Jack Spratt         |                                  |                                                                |                                                      |     |
|---------------------|----------------------------------|----------------------------------------------------------------|------------------------------------------------------|-----|
| Dashboard           | ADD GUARDIA                      | AN ACCOUNT                                                     |                                                      |     |
| Aessages (Messages) | Here you can add your guardian t | o your account.                                                |                                                      |     |
| Mentor Information  |                                  |                                                                |                                                      |     |
| Course Information  | Last Name                        |                                                                |                                                      |     |
| Academic Snapshot   | First Name                       |                                                                |                                                      |     |
| Student Activity    | Email Address                    |                                                                |                                                      |     |
| View Transcript     | Phone                            | (                                                              |                                                      |     |
| S one manacripe     | Login*                           |                                                                |                                                      |     |
| Edit Account        | New Password*                    |                                                                |                                                      |     |
| Add Guardian        | Confirm Password*                |                                                                |                                                      |     |
| School Calendar     | 0                                |                                                                |                                                      |     |
| External Links      |                                  | ver to the secret question wi<br>t your password or need to sp | If be used to verify your identity in<br>peak to us. | cas |
|                     | Secret Question                  | Select                                                         | •                                                    |     |
|                     | Secret Answer                    |                                                                |                                                      |     |